## **Sujet :**

## **Utiliser les fichiers RAW ou JPEG ?**

Lors de vos prises de vues, vous avez la possibilité d'enregistrer vos images en fichier RAW, JPEG ou les deux. Pour déterminer votre choix, vous devrez notamment vous interroger sur vos besoins en terme de qualité d'images ainsi que sur la nécessité ou l'envie de retoucher ou pas vos images. Mais comment choisir ?

Le capteur de l'appareil photo enregistre la lumière et produit un fichier RAW, brut de capteur, sans traitement ni corrections. Les RAW ne sont pas directement lisibles par la plupart des ordinateurs et doivent être traités puis transformés en fichier image classique.

#### *Detail du Fichiers RAW, les négatifs numériques*

À la prise de vue, vous pouvez décider soit d'enregistrer directement ce fichier brut sur votre carte, soit de laisser le soin à votre appareil de le transformer en JPEG. Si vous travaillez en RAW, pour être lisible, votre fichier devra être « développé », dans le même esprit que les négatifs d'autrefois.

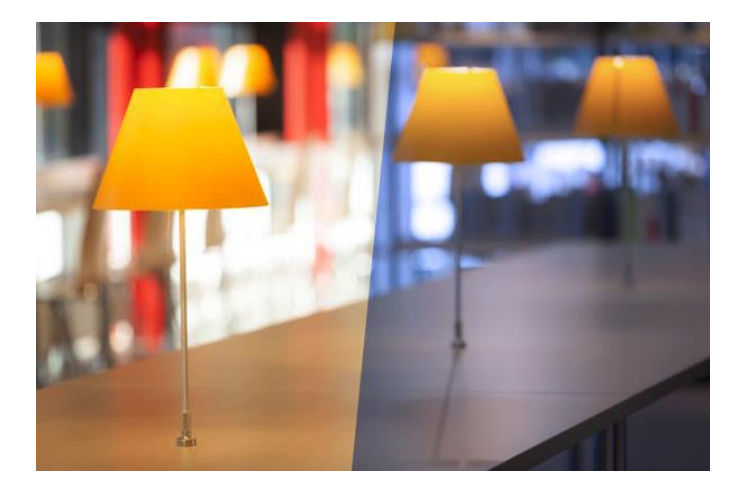

### *Travailler en JPEG*

Si vous ne souhaitez pas retravailler vos images, le JPEG est fait pour vous. Lors de la prise de vue, l'appareil transforme directement le fichier brut, effectue des corrections automatiques et autres réglages que vous aurez éventuellement spécifié : température de couleur, contraste, netteté…

#### *Travailler en RAW*

Les données du capteur étant compressées de manière non destructive, le RAW permet d'obtenir des images de meilleure qualité. De plus l'appareil s'abstient de faire les réglages qui, en JPEG, sont effectués d'office et de manière définitive. Vous gardez donc la main sur les retouches de luminosité, réduction du bruit, correction de la température de couleur ainsi qu'une plus grande latitude dans l'ajustement de l'exposition de votre image. Si vous hésitez encore et que vos cartes mémoire ont une capacité suffisante, rien ne vous empêche de travailler en RAW+JPEG.

## Mon point de vue

sur les retouches de luminosité, réduction du bruit, correction de la température de couleur ainsi qu'une plus grande latitude dans l'ajustement de l'exposition de votre image.

Là ou la différence se fera c'est sur les capacités de post traitement. Pour un RAW, pas besoin de définir à la prise de vue, la balance des blancs, vous pourrez la modifier dans votre ordinateur après la prise de vue alors qu'avec un JPEG ce sera à définir impérativement avant la prise de vue.

Vous pourrez récupérer des images sensiblement surexposées ou sur-exposées avec le format RAW.

st un format qui à l'inverse du JPEG va receler la totalité des informations de l'image, utiles et non utiles. Ce format est donc beaucoup plus encombrant en poids que le JPEG, à titre d'exemple, un fichier RAW pleine taille, issu de mon 5D mkII fait

C'est un format qui à l'inverse du JPEG va receler la totalité des informations de l'image, utiles et non utiles. Ce format est donc beaucoup plus encombrant en poids que le JPEG, à titre d'exemple, un fichier RAW pleine taille, issu de mon 5D mkII fait environ 26 Mo et le même fichier JPEG fera 4 Mo, 6 fois plus léger. Pour l'archivage donc là où je mets un RAW je pourrais ranger 6 JPEG, vous voyez la différence ? Là ou la différence se fera c'est sur les capacités de post traitement. Pour un RAW, pas besoin de définir à la prise de vue, la balance des blancs, vous pourrez la modifier dans votre ordinateur après la prise de vue alors qu'avec un JPEG ce sera à définir impérativement avant la prise de vue.

Vous pourrez récupérer des images sensiblement surexposées ou sur-exposées avec le format RAW.

## Exemple photo enregistré raw / jpeg

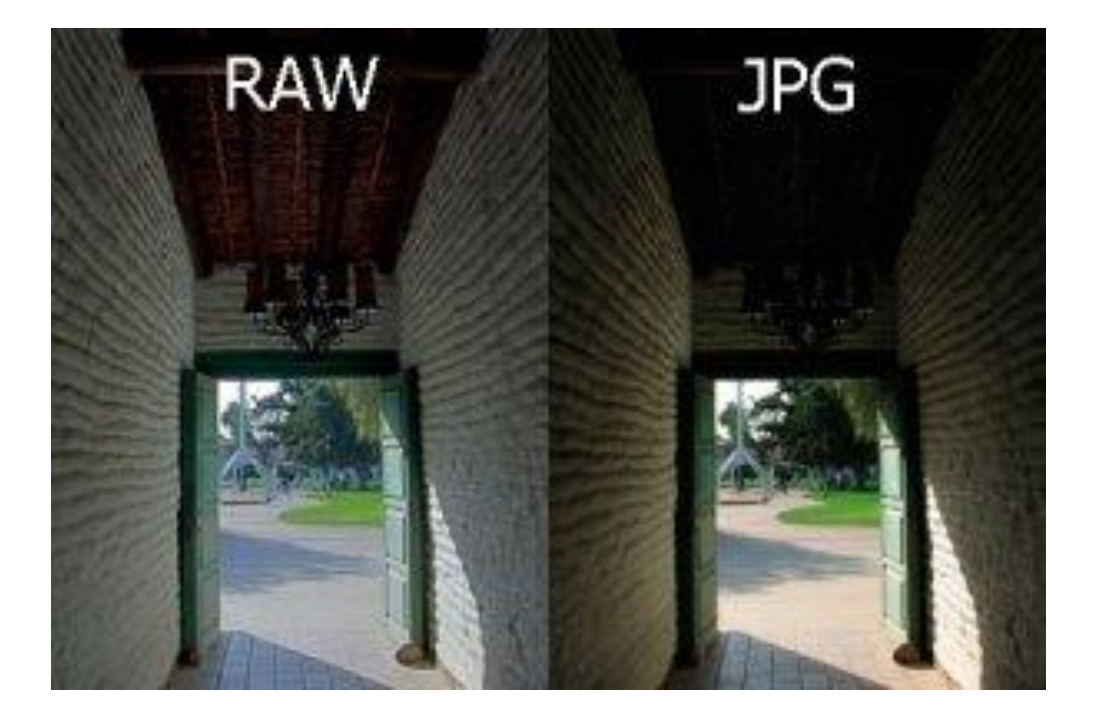

Vos commentaire sur la photo ?......

# **Exemple de traitement**

Exemple avec une photographie réalisée de nuit avec un Canon 550 D en exposition manuelle simultanément en jpeg et en raw.

La photo est un peu sous-exposée et a une dominante.

[Le fichier jpeg délivré par l'appareil:](http://blog.dehesdin.com/blog/wp-content/uploads/2010/01/Les-Colonnes-Jpeg-source.jpg)

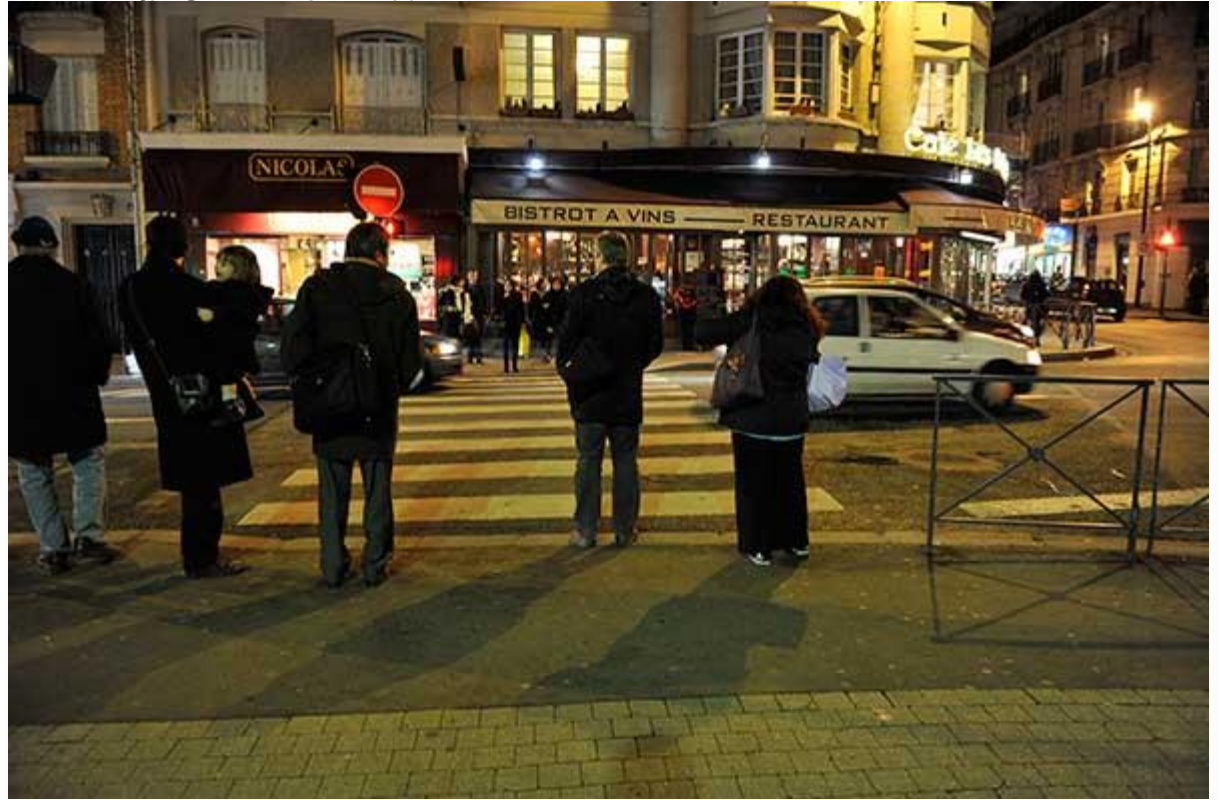

et son [histogramme:](http://blog.dehesdin.com/workflow/lhistogramme/)

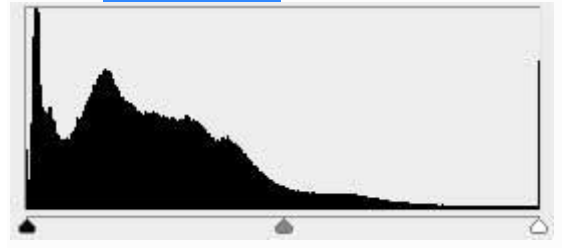

J'ai essayé de modifier dans Photoshop depuis le fichier jpeg:

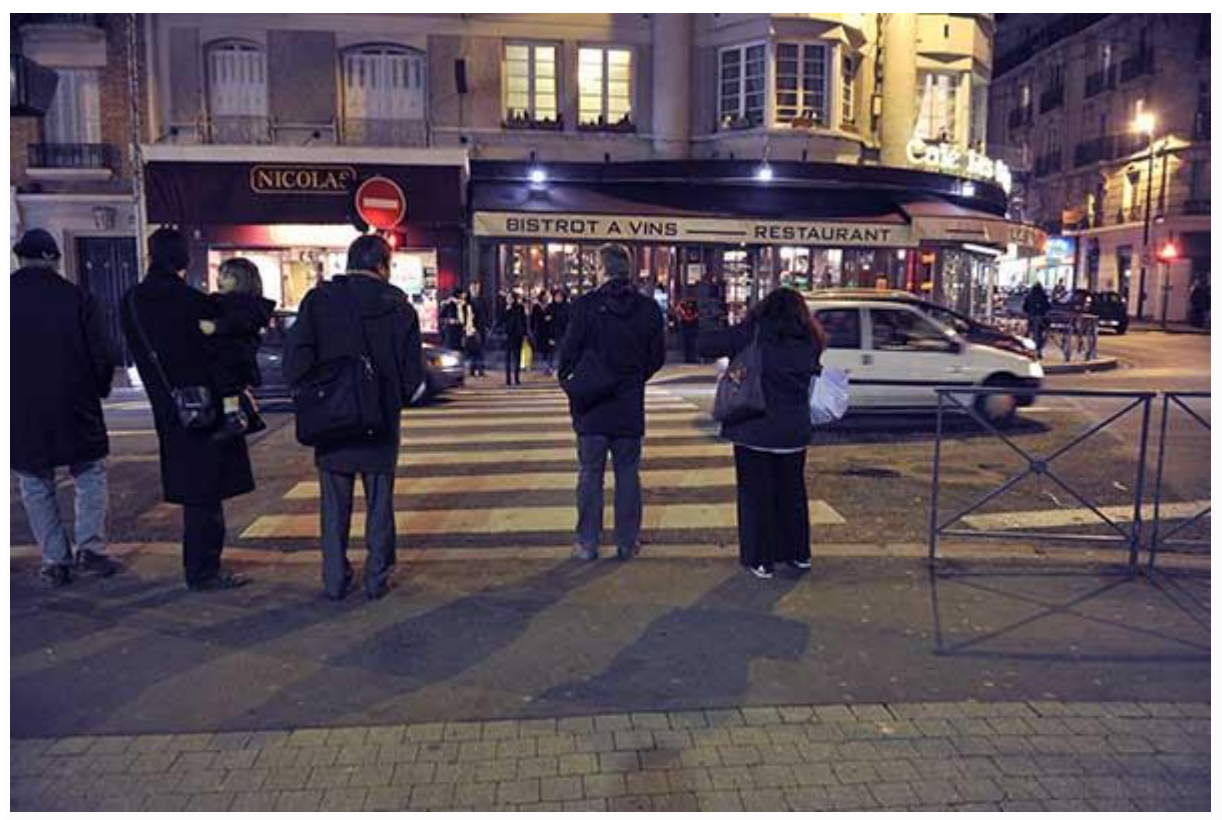

et l'histogramme du fichier corrigé:

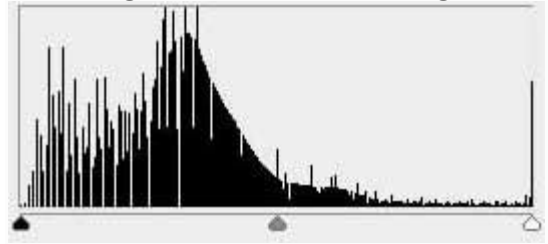

On constate ce que l'on appelle un effet de peigne avec des trous dans l'histogramme qui correspondent à des informations qui ont détruites par le traitement de l'image. Le résultat est extrêmement médiocre.

Et maintenant la même image corrigée dans Adobe raw:

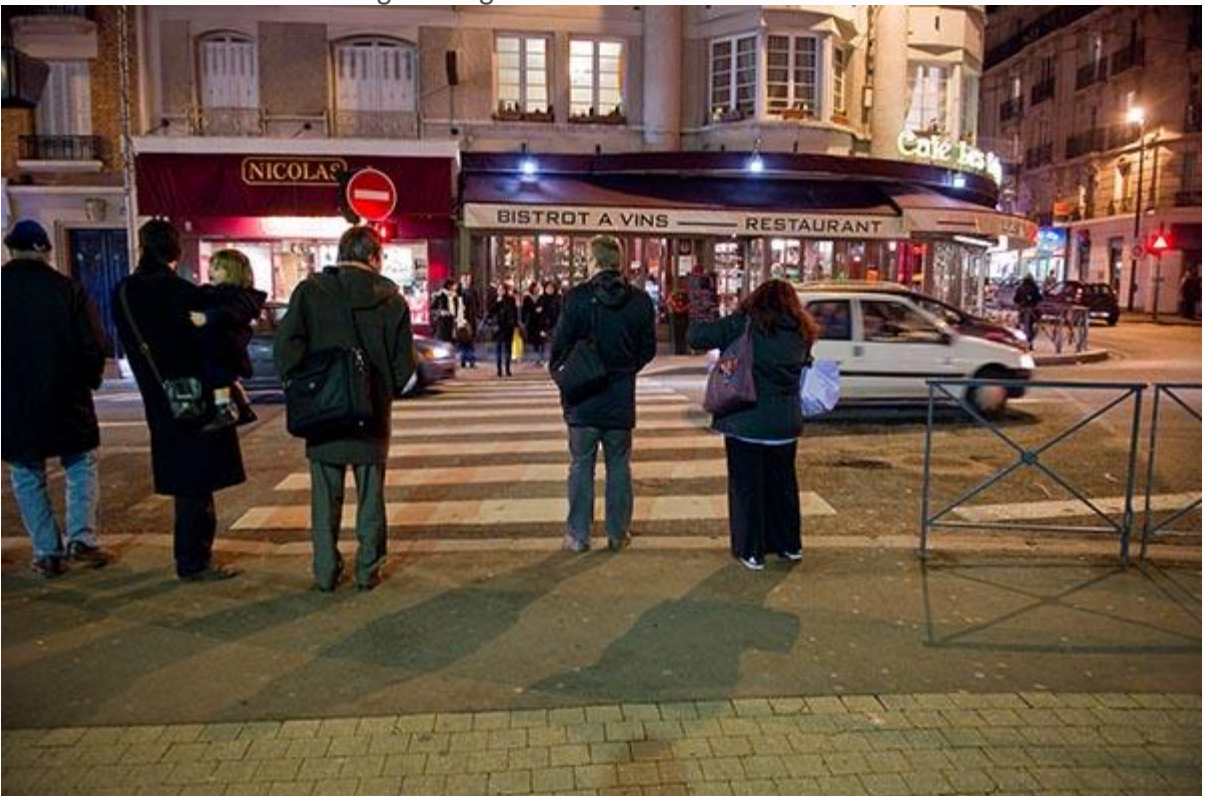

Et son histogramme:

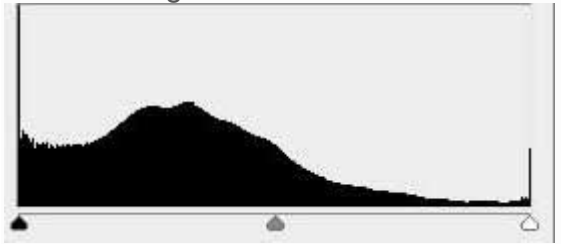

Christophe